## **How to reschedule an abandoned cup match**

If a cup match for an administered league has been abandoned and needs to be rescheduled, there is an option for the administrator to change the original match to a 'Friendly' and then to create a new fixture.

This will preserve the players' stats for the abandoned match.

There is no 'Abandoned' result for a cup match. It will be seen as 'Match in progress'.

Edit the match and you will see a button 'Reschedule Match near the top of the page.

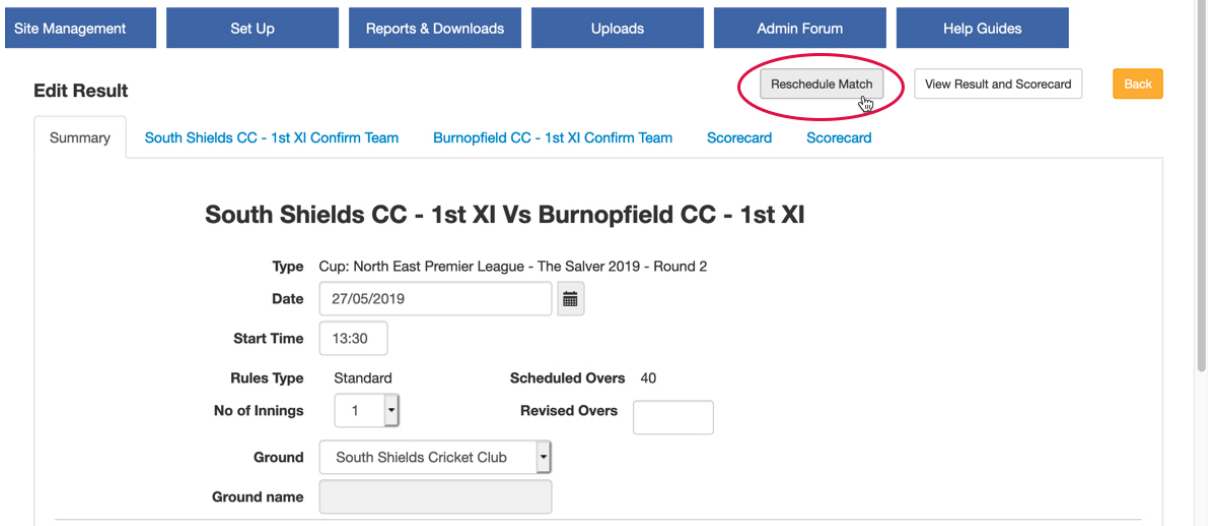

Enter the new fixture date and any other changes, then click the 'Reschedule' button.

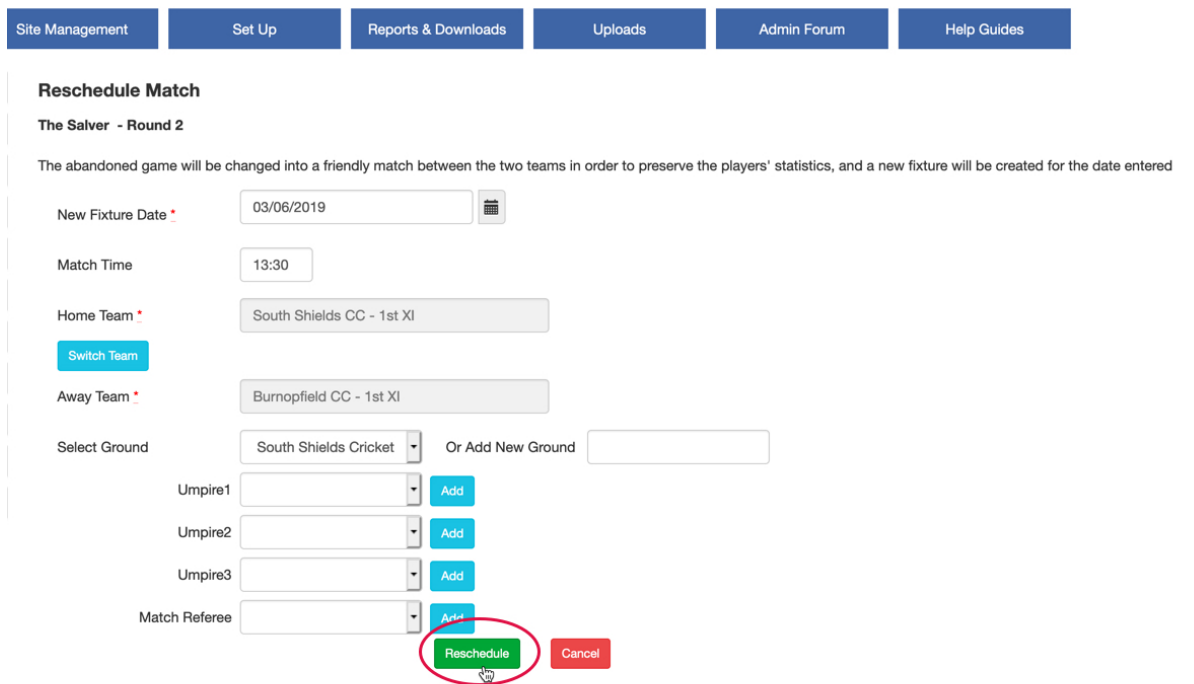

The rescheduled fixture will appear on all sites involved and the original match will appear on the club sites as a Friendly match with a result of 'Abandoned'.

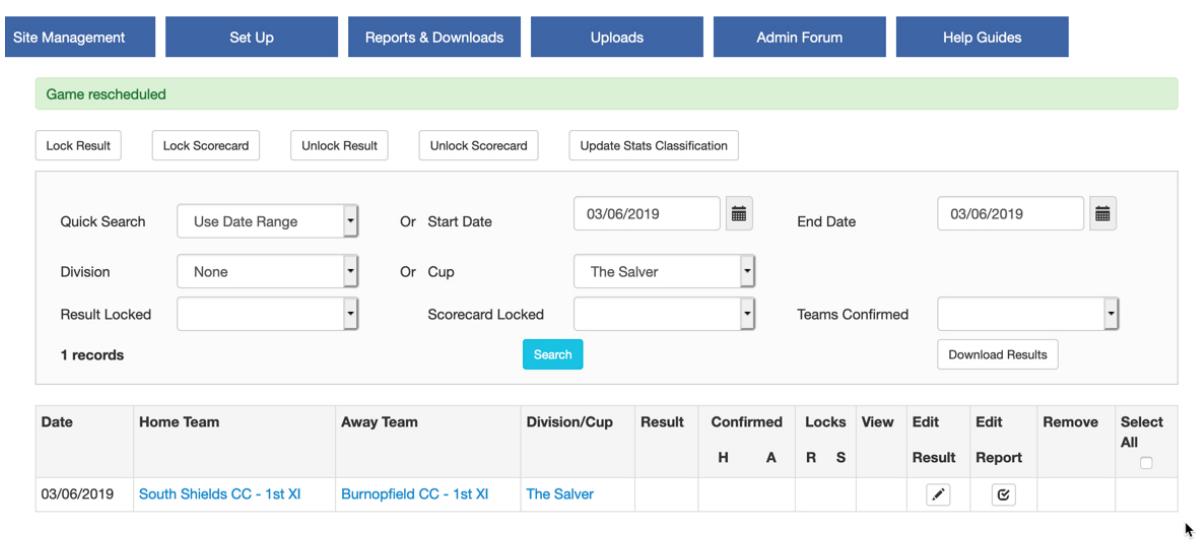

Here is the view on a club site.

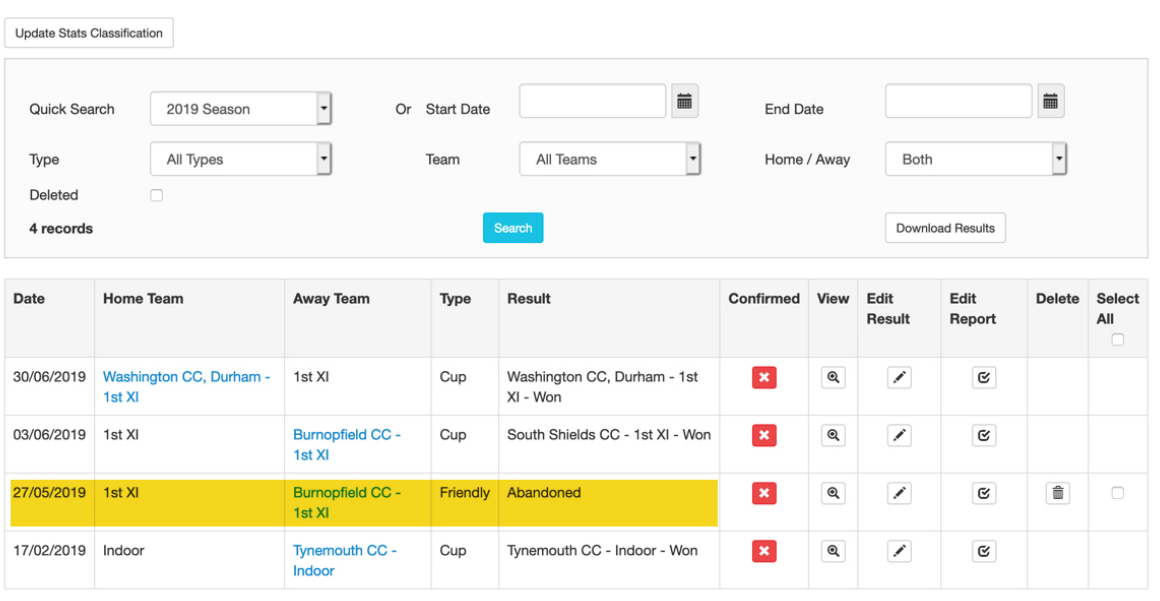

League administrators control the locks on results linked to their league. Click on the padlock to send a request for a result to be unlocked.